IBM Business Monitor development toolkit

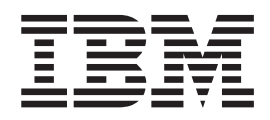

# Guide d'installation

*Version 8.0*

IBM Business Monitor development toolkit

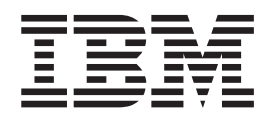

# Guide d'installation

*Version 8.0*

LE PRESENT DOCUMENT EST LIVRE EN L'ETAT SANS AUCUNE GARANTIE EXPLICITE OU IMPLICITE. IBM DECLINE NOTAMMENT TOUTE RESPONSABILITE RELATIVE A CES INFORMATIONS EN CAS DE CONTREFACON AINSI QU'EN CAS DE DEFAUT D'APTITUDE A L'EXECUTION D'UN TRAVAIL DONNE.

Ce document est mis à jour périodiquement. Chaque nouvelle édition inclut les mises à jour. Les informations qui y sont fournies sont susceptibles d'être modifiées avant que les produits décrits ne deviennent eux-mêmes disponibles. En outre, il peut contenir des informations ou des références concernant certains produits, logiciels ou services non annoncés dans ce pays. Cela ne signifie cependant pas qu'ils y seront annoncés.

Pour plus de détails, pour toute demande d'ordre technique, ou pour obtenir des exemplaires de documents IBM, référez-vous aux documents d'annonce disponibles dans votre pays, ou adressez-vous à votre partenaire commercial.

Vous pouvez également consulter les serveurs Internet suivants :

- [http://www.fr.ibm.com \(serveur IBM en France\)](http://www.fr.ibm.com)
- v [http://www.can.ibm.com \(serveur IBM au Canada\)](http://www.can.ibm.com)
- v [http://www.ibm.com \(serveur IBM aux Etats-Unis\)](http://www.ibm.com)

*Compagnie IBM France Direction Qualité 17, avenue de l'Europe 92275 Bois-Colombes Cedex*

**© Copyright IBM Corporation 2011.**

## **Avis aux lecteurs canadiens**

Le présent document a été traduit en France. Voici les principales différences et particularités dont vous devez tenir compte.

#### **Illustrations**

Les illustrations sont fournies à titre d'exemple. Certaines peuvent contenir des données propres à la France.

#### **Terminologie**

La terminologie des titres IBM peut différer d'un pays à l'autre. Reportez-vous au tableau ci-dessous, au besoin.

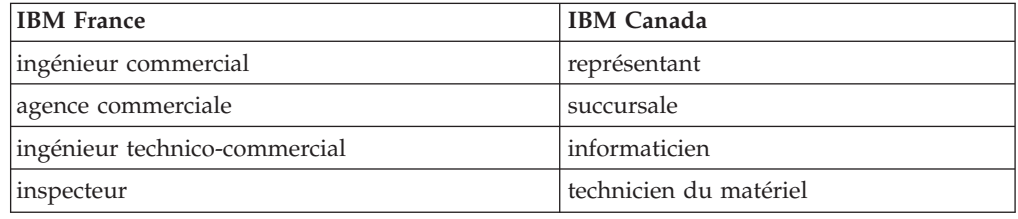

#### **Claviers**

Les lettres sont disposées différemment : le clavier français est de type AZERTY, et le clavier français-canadien de type QWERTY.

#### **OS/2 et Windows - Paramètres canadiens**

Au Canada, on utilise :

- v les pages de codes 850 (multilingue) et 863 (français-canadien),
- le code pays 002,
- le code clavier CF.

#### **Nomenclature**

Les touches présentées dans le tableau d'équivalence suivant sont libellées différemment selon qu'il s'agit du clavier de la France, du clavier du Canada ou du clavier des États-Unis. Reportez-vous à ce tableau pour faire correspondre les touches françaises figurant dans le présent document aux touches de votre clavier.

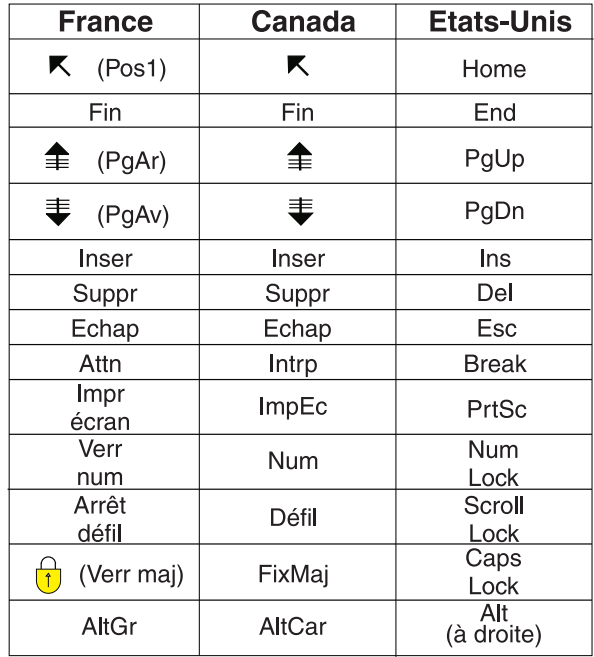

#### **Brevets**

Il est possible qu'IBM détienne des brevets ou qu'elle ait déposé des demandes de brevets portant sur certains sujets abordés dans ce document. Le fait qu'IBM vous fournisse le présent document ne signifie pas qu'elle vous accorde un permis d'utilisation de ces brevets. Vous pouvez envoyer, par écrit, vos demandes de renseignements relatives aux permis d'utilisation au directeur général des relations commerciales d'IBM, 3600 Steeles Avenue East, Markham, Ontario, L3R 9Z7.

#### **Assistance téléphonique**

Si vous avez besoin d'assistance ou si vous voulez commander du matériel, des logiciels et des publications IBM, contactez IBM direct au 1 800 465-1234.

## **Chapitre 1. Installation et suppression des outils de développement**

Kit d'outils de développement IBM® Business Monitor dispose d'assistants, de bibliothèques et d'un environnement de test pour vous aider à créer et à tester des modèles de contrôle. Kit d'outils de développement Business Monitor est installé dans un environnement Rational Application Developer ou IBM Integration Designer existant.

Deux composants importants contiennent Kit d'outils de développement Business Monitor :

- v Environnement de développement
- v Environnement de test

L'environnement de développement comprend l'éditeur de modèle de contrôle et le débogueur. L'éditeur de modèle de contrôle permet de créer intégralement des modèles de contrôle ou d'importer des modèles de contrôle préliminaires à partir de WebSphere Business Modeler. Si vous utilisez les outils de développement dans IBM Integration Designer, vous pouvez générer un modèle de contrôle à partir de Process Server ou d'une application WebSphere Enterprise Service Bus. L'éditeur de modèle de contrôle vous permet d'étendre et d'affiner le modèle de contrôle généré ou importé. Le débogueur permet de résoudre les incidents détectés lors du test de votre modèle de contrôle ou de comprendre de quelle manière le modèle collecte les informations.

L'environnement de test intègre un serveur Business Monitor complet, y compris Business Space.

L'environnement de test permet de déployer le modèle de contrôle sur un serveur et d'afficher les données dans Business Space. L'environnement de test prend également en charge les tâches suivantes :

- v Il permet de promouvoir le développement itératif et rapide (grâce à la prise en charge de la republication).
- v Il permet de créer des événements de test et de les émettre.

#### **Important :**

v La même version des outils de développement doit être identique à celle du serveur que vous prévoyez d'utiliser pour déployer le modèle de contrôle. Par exemple, si vous utilisez Kit d'outils de développement Business Monitor 8.0 pour créer votre modèle de contrôle, vous devez utiliser le Business Monitor serveur 8.0 pour déployer le modèle dans un environnement de production.

Ces informations d'installation et de suppression concernent l'installation de Kit d'outils de développement Business Monitor sur Rational Application Developer. Pour installer le kit d'outils sur IBM Integration Designer, sélectionnez la fonction **Editeur de modèle de contrôle** dans la page des fonctions IBM Integration Designer.

**Conseil :** Pour un affichage optimal des diagrammes SVG, installez les **outils de développement Web** lorsque vous installez IBM Integration Designer ou Rational Application Developer.

Avant de continuer l'installation dans Rational Application Developer, vous devez vous procurer le DVD ou l'image téléchargeable de Kit d'outils de développement Business Monitor. Si vous utilisez l'image téléchargeable, vous devez extraire les fichiers vers un répertoire temporaire.

#### **Information associée**:

[Centre de documentation d'IBM Installation Manager](http://publib.boulder.ibm.com/infocenter/install/v1r5/index.jsp)

## **Planification de l'installation**

Kit d'outils de développement Business Monitor requiert Rational Application Developer 8.0.4 et fonctionne sur le système d'exploitation Windows.

Pour connaître la liste la plus récente des logiciels et matériels requis, reportez-vous à la rubrique relative à la [configuration requise pour IBM Business](http://www.ibm.com/software/integration/business-monitor/sysreqs/) [Process Manager.](http://www.ibm.com/software/integration/business-monitor/sysreqs/)

## **Considérations à prendre en compte pour les utilisateurs autres que les administrateurs**

Si vous installez Kit d'outils de développement Business Monitor en tant qu'utilisateur autre qu'un administrateur ou un utilisateur root, vous devez installer DB2 avant de commencer l'installation de Kit d'outils de développement Business Monitor.

Pour une installation en tant qu'utilisateur non-administrateur, vous disposez des options suivantes :

- v Avant d'installer Kit d'outils de développement Business Monitor, installez un serveur DB2 séparément. Pour plus d'informations sur l'installation de DB2 en tant qu'utilisateur autre qu'un administrateur ou un utilisateur root, voir [Comptes utilisateur requis pour l'installation des produits serveur DB2](http://publib.boulder.ibm.com/infocenter/db2luw/v9r7/topic/com.ibm.db2.luw.qb.server.doc/doc/r0007134.html) [\(Windows\).](http://publib.boulder.ibm.com/infocenter/db2luw/v9r7/topic/com.ibm.db2.luw.qb.server.doc/doc/r0007134.html)
- Connectez-vous en tant qu'administrateur et utilisez le programme d'installation de Kit d'outils de développement Business Monitor pour installer le serveur DB2 seul. Octroyez des droits spéciaux à l'utilisateur non-administrateur. Connectez-vous ensuite en tant qu'utilisateur non-administrateur et installez Kit d'outils de développement Business Monitor à l'aide du serveur DB2 installé.

## **Environnement de test**

L'installation de Kit d'outils de développement Business Monitor inclut un environnement de test IBM Business Monitor. Vous pouvez utiliser un environnement de test local ou un environnement de test éloigné. Il est recommandé aux développeurs qui utilisent des systèmes limités en ressources (unité centrale, mémoire, espace disque) de configurer un environnement de test éloigné et de pointer leur serveur de test vers cet environnement éloigné pour tester leurs processus et modèles de contrôle.

Si le serveur IBM Business Monitor est installé en local, Rational Application Developer le recherche et l'affiche dans la vue Serveurs. Si le serveur est installé à distance, vous pouvez le cibler en créant un serveur.

- 1. Cliquez dans la vue Serveurs à l'aide du bouton droit de la souris et sélectionnez **Nouveau** > **Serveur**.
- 2. Sélectionnez **IBM** > **IBM Business Monitor v8.0**.
- 3. Spécifiez le nom d'hôte du serveur éloigné et cliquez sur **Suivant**.
- 4. Spécifiez le nom de profil, la connexion et les informations de sécurité, puis cliquez sur **Terminer**.

Si vous rencontrez des problèmes de communication avec le serveur distant, par exemple des problèmes lors de la publication sur le serveur distant ou pour obtenir le statut du serveur, reportez-vous à la rubrique Résolution des problèmes de communication avec les serveurs distants.

## **Installation des outils de développement dans Rational Application Developer**

Vous pouvez installer Kit d'outils de développement IBM Business Monitor dans un environnement Rational Application Developer existant. Les Kit d'outils de développement Business Monitor sont disponibles uniquement pour Windows.

Ces informations d'installation et de suppression concernent l'installation de Kit d'outils de développement Business Monitor sur Rational Application Developer. Pour installer le kit d'outils sur IBM Integration Designer, sélectionnez la fonction **Editeur de modèle de contrôle** dans la page des fonctions IBM Integration Designer.

Avant de procéder à l'installation sur Rational Application Developer, vous devez avoir effectué les tâches suivantes :

- Vous avez installé Rational Application Developer 8.0.4
- v Vous avez sélectionné la fonction **Outils de développement WebSphere Application Server version 8.0** de Rational Application Developer dans le cadre de cette installation.

**Remarque :** Si vous avez installé Rational Application Developer version 8.0.4 à partir d'images électroniques (par Passport Advantage) ou d'un support physique fourni par IBM, prenez en compte les informations suivantes :

- v Business Monitor vous procure une licence permanente qui peut être obtenue par Passport Advantage.
- v La licence permanente doit être installée manuellement à l'aide de l'assistant de gestion des licences de Rational Application Developer.

Vous pouvez installer les outils de développement dans Rational Application Developer de l'une des manières suivantes :

- v A l'aide du tableau de bord de Kit d'outils de développement Business Monitor
- v A l'aide d'un IBM Installation Manager existant
- v A l'aide de la méthode d'installation autonome

**Information associée**:

[Centre de documentation d'IBM Rational Application Developer version 8.0.4](http://publib.boulder.ibm.com/infocenter/radhelp/v8/index.jsp)

## **Installation des outils de développement dans Rational Application Developer à l'aide du tableau de bord du produit**

Vous pouvez installer Kit d'outils de développement Business Monitor dans un environnement Rational Application Developer existant à l'aide du tableau de bord accessible à partir du répertoire principal de l'image d'installation. Le tableau de

bord propose un programme d'installation interactif permettant de sélectionner les options appropriées à votre environnement.

Avant de procéder à l'installation sur Rational Application Developer, vous devez avoir effectué les tâches suivantes :

- v Vous avez installé Rational Application Developer 8.0.4
- v Vous avez sélectionné la fonction **Outils de développement WebSphere Application Server version 8.0** de Rational Application Developer dans le cadre de cette installation.

**Remarque :** Si vous avez installé Rational Application Developer version 8.0.4 à partir d'images électroniques (par Passport Advantage) ou d'un support physique fourni par IBM, prenez en compte les informations suivantes :

- v Business Monitor vous procure une licence permanente qui peut être obtenue par Passport Advantage.
- v La licence permanente doit être installée manuellement à l'aide de l'assistant de gestion des licences de Rational Application Developer.

**Important :** Si vous installez Kit d'outils de développement Business Monitor avec son environnement de test en tant qu'utilisateur autre qu'un administrateur ou un utilisateur root, vous devez installer DB2 avant de commencer l'installation.

Pour installer Kit d'outils de développement Business Monitor à l'aide du tableau de bord, suivez la procédure ci-dessous. Vous pouvez exécuter un seul tableau de bord à la fois.

- 1. Facultatif : Si vous procédez à une installation à partir d'images téléchargeables, extrayez tous les fichiers. Tous les fichiers doivent être extraits vers le même emplacement sur votre unité de disque dur. Ecrasez les répertoires si vous y êtes invité.
- 2. Pour démarrer le programme d'installation, exécutez launchpad.exe ou launchpad64.exe pour un système 64 bits.

**Important :** Pour installer ou exécuter Kit d'outils de développement Business Monitor sous Windows 7, Windows Vista ou Windows Server 2008, vous devez augmenter vos privilèges de compte utilisateur Microsoft Windows en cliquant à l'aide du bouton droit de la souris sur le fichier launchpad.exe et en sélectionnant **Exécuter en tant qu'administrateur**. Cette opération est requise pour les administrateurs et les autres utilisateurs.

- 3. Si vous êtes dans le groupe Administrateur, vérifiez que l'option **Installer en tant qu'administrateur** est sélectionnée. Désélectionnez cette case à cocher uniquement si vous n'êtes pas administrateur ou si vous voulez effectuer l'installation en employant votre propre nom d'utilisateur sans accorder de privilèges à d'autres utilisateurs.
- 4. Cliquez sur **Installer** pour lancer l'installation. IBM Installation Manager démarre, ou est installé et démarre ensuite.
- 5. Installez le produit en suivant les instructions dans [«Installation avec IBM](#page-10-0) [Installation Manager», à la page 5.](#page-10-0)

**Information associée**:

[Centre de documentation d'IBM Installation Manager](http://publib.boulder.ibm.com/infocenter/install/v1r5/index.jsp)

## <span id="page-10-0"></span>**Installation avec IBM Installation Manager**

Vous pouvez installer Kit d'outils de développement Business Monitor de manière interactive dans votre environnement Rational Application Developer à l'aide d'Installation Manager.

Avant de procéder à l'installation sur Rational Application Developer, vous devez avoir effectué les tâches suivantes :

- Vous avez installé Rational Application Developer 8.0.4
- v Vous avez sélectionné la fonction **Outils de développement WebSphere Application Server version 8.0** de Rational Application Developer dans le cadre de cette installation.

**Remarque :** Si vous avez installé Rational Application Developer version 8.0.4 à partir d'images électroniques (par Passport Advantage) ou d'un support physique fourni par IBM, prenez en compte les informations suivantes :

- v Business Monitor vous procure une licence permanente qui peut être obtenue par Passport Advantage.
- v La licence permanente doit être installée manuellement à l'aide de l'assistant de gestion des licences de Rational Application Developer.

**Important :** Si vous installez Kit d'outils de développement Business Monitor avec son environnement de test en tant qu'utilisateur autre qu'un administrateur ou un utilisateur root, vous devez installer DB2 avant de commencer l'installation.

Si vous installez ce produit à l'aide du tableau de bord, Installation Manager a été démarré et configuré automatiquement et vous pouvez passer directement à l['Etape 2.](#page-11-0)

- 1. Facultatif : Si vous n'effectuez PAS l'installation à partir du tableau de bord, procédez comme suit :
	- a. Cliquez sur **Démarrer** > **Tous les programmes** > **IBM Installation Manager** > **IBM Installation Manager** pour démarrer Installation Manager.

**Remarque :** si une version plus récente d'Installation Manager est détectée, vous êtes invité à confirmer votre souhait de l'installer avant de pouvoir continuer. Cliquez sur **OK** pour poursuivre. Installation Manager installe la nouvelle version, redémarre et se relance automatiquement.

- b. Définissez l'emplacement du référentiel. Cliquez sur **Fichier** > **Préférences** pour ouvrir la page **Préférences d'Installation Manager**.
- c. Cliquez sur **Ajouter un référentiel** pour ajouter un nouvel emplacement de référentiel. Les emplacements de référentiel sont *répertoire\_image*/disk1/ IMmontk80/repository.config (pour Kit d'outils de développement Business Monitor) et *répertoire\_image*/WTE\_Disk/repository/repository.config (pour l'environnement de test), où *répertoire\_image* contient l'image d'installation extraite pour Kit d'outils de développement Business Monitor.
- d. Cliquez sur **Parcourir** pour rechercher votre emplacement de référentiel. Cliquez sur **OK**. Le nouvel emplacement de référentiel est ajouté à la liste des référentiels.
- e. Cliquez sur **OK** dans la page **Configuration des référentiels** pour enregistrer les préférences et quittez le panneau **Préférences**.
- f. Sur la page d'accueil d'Installation Manager, cliquez sur **Installer**.
- <span id="page-11-0"></span>2. Sélectionnez le package Kit d'outils de développement Business Monitor et toutes les mises à jour vers le package que vous voulez installer. Les mises à jour possédant des dépendances sont automatiquement sélectionnées et supprimées en même temps. Les packages suivants sont sélectionnés pour vous :
	- IBM Cognos Business Intelligence (désélectionnez cette case à cocher si vous n'êtes pas administrateur)
	- v WebSphere Application Server ND (désélectionnez cette case à cocher si le package est déjà installé)
	- DB2 Express (désélectionnez cette case à cocher si une base de données DB2 est déjà installée ou si vous n'êtes pas administrateur)
	- IBM Business Monitor
	- v Kit d'outils de développement Business Monitor
- 3. Dans la page Licences, lisez le contrat de licence des packages sélectionnés.

Si vous avez sélectionné plusieurs packages à installer, il se peut qu'il y ait un contrat de licence pour chaque package. Dans la partie gauche de la page **License**, cliquez sur chaque version de package pour afficher son contrat de licence. Les versions de packages à installer que vous avez sélectionnées (par exemple, le package de base et une mise à jour) sont répertoriées sous le nom du package.

- a. Si vous acceptez les termes de tous les contrats de licence, cliquez sur **J'accepte les dispositions du contrat de licence**.
- b. Cliquez sur **Suivant** pour continuer.
- 4. Dans la page Emplacement, cliquez sur le *groupe de packages* qui contient le package Rational Application Developer. Si le groupe de packages sélectionné ne satisfait pas les conditions requises pour les outils de développement, un message d'erreur apparaît.
	- a. Si vous créez un environnement de test, vous souhaiterez sans doute modifier le chemin d'accès par défaut de l'environnement de test. Sélectionnez **WebSphere Application Server - ND** et entrez le chemin de l'environnement de test.
	- b. Cliquez sur **Suivant** pour continuer.
- 5. Sur la page Fonctions, sélectionnez les fonctions de package que vous voulez installer. Si vous ne l'avez pas sélectionné, il ne s'affiche pas comme une fonction pouvant être installée.
	- a. Facultatif : Pour visualiser les relations de dépendance entre les fonctions, sélectionnez **Afficher les dépendances**.
	- b. Facultatif : Cliquez sur une fonction pour en afficher une brève description sous **Détails**.
	- c. Sélectionnez ou supprimez des fonctions dans les packages. Installation Manager applique alors automatiquement toutes les dépendances à d'autres fonctions et affiche une mise à jour de la taille de téléchargement et des exigences en termes d'espace disque pour l'installation.
		- v Si vous sélectionnez un ou plusieurs profils de développement autonomes, les profils sont automatiquement créés pendant l'installation. Un profil peut être déjà sélectionné en fonction des options que vous avez choisies.

Un profil de développement autonome est un profil de développement par défaut qui fournit un environnement de test IBM Business Monitor. Si vous choisissez de ne pas installer de profil de développement autonome

par défaut, vous pouvez toujours le faire ultérieurement en lançant IBM Installation Manager, puis en cliquant sur **Modifier** sur la première page.

- d. Une fois la sélection des fonctions terminée, cliquez sur **Suivant** pour continuer.
- 6. Dans la page Profils, entrez les données d'identification pour le profil autonome et pour le serveur de test que vous créez. Le nom d'utilisateur par défaut est admin et le mot de passe par défaut est admin.
- 7. Si vous avez sélectionné DB2 Express, dans la page Configurations communes, entrez un nom d'utilisateur et un mot de passe pour DB2 et cliquez sur **Suivant**. Le nom d'utilisateur par défaut est bpmadmin. Choisissez un mot de passe qui respecte la règle d'administration des mots de passe de votre système (par exemple, Windows 2008).

**Restriction :** Les noms d'utilisateur ne doivent pas contenir de chaînes en langue nationale.

- 8. Dans la page Récapitulatif, vérifiez votre sélection de fonctions avant d'installer le package IBM Business Process Manager Advanced : Process Server. Si vous voulez modifier les sélections que vous avez effectuées dans les pages précédentes, cliquez sur **Précédent** et apportez vos nouvelles modifications. Lorsque vous êtes satisfait de vos sélections relatives à l'installation, cliquez sur **Install** pour installer le package. Un indicateur de progression affiche le déroulement de l'installation.
- 9. Une fois le processus d'installation terminé, un message confirme la réussite du processus.
	- a. Cliquez sur **Afficher le fichier journal** pour ouvrir le fichier journal de l'installation pour la session en cours dans une nouvelle fenêtre. Vous devez fermer la fenêtre Installation Log (Journal d'installation) pour continuer.
	- b. Suivant que vous ayez choisi ou non d'installer un environnement de test, il se peut que vous puissiez créer un profil lorsque vous quittez l'application. Si vous avez créé un profil autonome dans le cadre de l'installation, sélectionnez **Aucun**.
	- c. Cliquez sur **Terminer** pour fermer IBM Installation Manager.

### **Information associée**:

[Centre de documentation d'IBM Installation Manager](http://publib.boulder.ibm.com/infocenter/install/v1r5/index.jsp)

## **Installation du kit d'outils en mode silencieux**

Vous pouvez installer le Kit d'outils de développement Business Monitor en mode d'installation *silencieux*. Lorsque vous effectuez une installation en mode silencieux, l'interface utilisateur n'est pas disponible.

## **Installation du kit d'outils en mode silencieux à l'aide de la ligne de commande**

Vous pouvez installer le Kit d'outils de développement Business Monitor à l'aide de la ligne de commande.

Avant de procéder à l'installation sur Rational Application Developer, vous devez avoir effectué les tâches suivantes :

- v Vous avez installé Rational Application Developer 8.0.4
- v Vous avez sélectionné la fonction **Outils de développement WebSphere Application Server version 8.0** de Rational Application Developer dans le cadre de cette installation.

**Remarque :** Si vous avez installé Rational Application Developer version 8.0.4 à partir d'images électroniques (par Passport Advantage) ou d'un support physique fourni par IBM, prenez en compte les informations suivantes :

- v Business Monitor vous procure une licence permanente qui peut être obtenue par Passport Advantage.
- v La licence permanente doit être installée manuellement à l'aide de l'assistant de gestion des licences de Rational Application Developer.

**Important :** Si vous installez Kit d'outils de développement Business Monitor avec son environnement de test en tant qu'utilisateur autre qu'un administrateur ou un utilisateur root, vous devez installer DB2 avant de commencer l'installation.

Si vous ne disposez pas des produits de base prérequis nécessaires pour l'installation de Kit d'outils de développement Business Monitor, vous devez les installer lors de l'installation en mode silencieux. Les produits de base requis sont les suivants :

- Installation Manager
- WebSphere Application Server Network Deployment (si vous installez l'environnement de test)

L'installation en mode silencieux exécute les tâches suivantes :

- v Il installe Installation Manager si ce dernier n'est pas déjà installé ou le met à jour au niveau approprié dans le cas contraire.
- v Il installe les produits de base requis et le kit d'outils.

Pour installer Kit d'outils de développement Business Monitor en mode silencieux, procédez comme suit :

1. Exécutez la commande suivante pour générer des mots de passe chiffrés à l'aide d'IBM Installation Manager et vous connecter en toute sécurité à DB2 et la console d'administration WebSphere.

**Important :** Si vous exécutez Windows 7, Windows Vista ou Windows Server 2008, démarrez votre invite de commande en cliquant avec le bouton droit de la souris et en sélectionnant **Exécuter en tant qu'administrateur**.

*emplacement\_IM*\eclipse\tools\imutilsc -silent -nosplash encryptString *mot de passe\_à\_chiffrer emplacement\_IM*/eclipse/tools/imutilsc -silent -nosplash encryptString *mot de passe\_à\_chiffrer*

- 2. Lisez et acceptez les dispositions du contrat de licence avant de procéder à l'installation. L'ajout de -acceptLicense à la ligne de commande signifie que vous acceptez toutes les licences.
- 3. Exécutez la commande suivante :

**Important :** Si vous exécutez Windows 7, Windows Vista ou Windows Server 2008, démarrez votre invite de commande en cliquant avec le bouton droit de la souris et en sélectionnant **Exécuter en tant qu'administrateur**.

```
répertoire_extraction\disk1\IM_win32\tools\imcl install liste_ID_produit
-acceptLicense -installationDirectory emplacement -repositories référentiel
-showVerboseProgress -log
nom_journal.log
```
où :

v *liste\_ID\_produits* représente une liste d'ID pour les produits que vous voulez installer, séparés par des espaces.

*Tableau 1. ID produit*

| Produit                                           | <b>ID</b> produit                      |
|---------------------------------------------------|----------------------------------------|
| Kit d'outils de développement Business<br>Monitor | com.ibm.wbimonitor.toolkit.y80         |
| Installation Manager                              | com.ibm.cic.agent,agent_core,agent_jre |

- v *emplacement* est le chemin d'accès au répertoire dans lequel vous voulez installer les produits.
- v *référentiel* est le chemin vers le référentiel duquel vous avez extrait les fichiers d'un ou plusieurs des répertoires suivants :

```
répertoire_extraction/disk1/IMmontk80
répertoire_extraction/disk1/IM_win32
```
S'il existe plusieurs référentiels, séparez les emplacements de référentiel par des virgules.

v *nom\_journal* est le nom du fichier journal dans lequel enregistrer des messages et des résultats.

L'exécution de cette commande installe le produit avec les fonctions par défaut. Si vous voulez installer des fonctions spécifiques ou apporter d'autres modifications, reportez-vous au lien de référence des arguments de ligne de commande pour imcl.

4. **Si vous voulez également installer l'environnement de test**, réexécutez la même commande avec un autre répertoire d'installation et les ID produit et clés requis :

*répertoire\_extraction*\disk1\IM\_win32\tools\imcl install *liste\_ID\_produits* -acceptLicense -testInstallationDirectory *emplacement* -repositories *référentiel* -properties *key=value,key=value* -showVerboseProgress -log *nom\_journal*.log

où :

v *liste\_ID\_produits* représente une liste d'ID pour les produits que vous voulez installer, séparés par des espaces.

| Produit                                                      | ID produit                                                                                                    |
|--------------------------------------------------------------|----------------------------------------------------------------------------------------------------|
| <b>IBM Business Monitor</b>                                  | com.ibm.websphere.MON.V80 (pour les<br>fonctions par défaut)                                                                                                    |
|                                                              | ou                                                                                                    |
|                                                              | com.ibm.websphere.MON.V80,<br>wbm.core.feature,wbm.profile.feature (pour<br>installer IBM Business Monitor avec un<br>profil IBM Business Monitor)                                                 |
|                                                              | ou                                                                                                    |
|                                                              | com.ibm.websphere.MON.V80,<br>wbm.core.feature,wbm.wps.profile (pour<br>installer IBM Business Monitor avec un<br>profil IBM Business Monitor et IBM BPM<br>Process Server)                        |
|                                                              | ou                                                                                                    |
|                                                              | com.ibm.websphere.MON.V80,<br>wbm.core.feature,wbm.wesb.profile.feature<br>(pour installer IBM Business Monitor avec<br>un profil IBM Business Monitor et IBM<br>WebSphere Enterprise Service Bus) |
| WebSphere Application Server Network<br>Deployment (32 bits) | com.ibm.websphere.ND.v80,core.feature,<br>ejbdeploy,thinclient,embeddablecontainer,<br>samples,com.ibm.sdk.6_32bit (inclut toutes<br>les fonctions requises)                                       |
| WebSphere Application Server Network<br>Deployment (64 bits) | com.ibm.websphere.ND.v80,core.feature,<br>ejbdeploy,thinclient,embeddablecontainer,<br>samples, com.ibm.sdk.6_64bit (inclut toutes<br>les fonctions requises)                                      |
| DB2 for Windows 32-bit                                       | com.ibm.ws.DB2EXP97.winia32                                                                                                    |
| DB2 for Windows 64-bit                                       | com.ibm.ws.DB2EXP97.winia64                                                                                                    |
| IBM Cognos BI for Windows x86 (32 bits)                      | com.ibm.ws.cognos.v1011.winia32                                                                                                    |
| IBM Cognos BI for Windows x64 (64 bits)                      | com.ibm.ws.cognos.v1011.winia64                                                                                                    |

*Tableau 2. ID produit pour l'environnement de test*

- v *emplacement* est le chemin d'accès au répertoire dans lequel vous voulez installer les produits.
- v *référentiel* est le chemin vers le référentiel duquel vous avez extrait les fichiers, l'un des répertoires suivants :

*répertoire\_extraction*/repository/repos\_32bit *répertoire\_extraction*/repository/repos\_64bit

S'il existe plusieurs référentiels, séparez les emplacements de référentiel par des virgules.

v *clé=valeur* est une liste de clés et de valeurs que vous voulez transmettre à l'installation, séparées par des virgules. Ne placez pas d'espaces entre les virgules. Créez des mots de passe chiffrés à l'aide d'IBM Installation Manager.

| Clé                     | Description                                                                                                    |
|-------------------------|----------------------------------------------------------------------------------------------------|
| user.select.64bit.image | Si vous installez un système d'exploitation<br>64 bits, ajoutez la ligne suivante :<br>user.select.64bit.image,,<br>com.ibm.websphere.ND.v80=true<br>La valeur par défaut est "false". |
| user.db2.admin.username | Nom d'utilisateur avec droits d'accès à la<br>base de données DB2. La valeur par défaut<br>est bpmadmin.                                                                               |
| user.db2.admin.password | Mot de passe pour le nom d'utilisateur.<br>Choisissez un mot de passe qui respecte la<br>règle d'administration des mots de passe de<br>votre système (par exemple, Windows 2008).     |
| user.bpm.admin.username | Nom d'utilisateur pour la console<br>d'administration. La valeur par défaut est<br>admin. Cette propriété n'est requise que si<br>vous créez un profil.                                |
| user.bpm.admin.password | Mot de passe pour le nom d'utilisateur. La<br>valeur par défaut est admin. Cette propriété<br>n'est requise que si vous créez un profil.                                               |
| user.db2.port           | Port de la base de données DB2. La valeur<br>par défaut est 50000.                                                                                                    |

*Tableau 3. Clés pour l'environnement de test*

v *nom\_journal* est le nom du fichier journal dans lequel enregistrer des messages et des résultats.

L'exécution de cette commande installe l'environnement de test avec les fonctions par défaut. Si vous voulez installer des fonctions spécifiques ou apporter d'autres modifications, reportez-vous au lien de référence des arguments de ligne de commande pour imcl.

Installation Manager installe la liste des produits et enregistre un fichier journal dans le répertoire que vous avez spécifié.

L'exemple suivant installe Kit d'outils de développement Business Monitor sous Windows.

imcl install com.ibm.monitor.toolkit.v80 -acceptLicense -installationDirectory C:\IBM\TKIT -repositories D:\temp\montk\disk1\IMmontk80 -showVerboseProgress -log silentinstall.log

**Référence associée**:

[Arguments de ligne de commande pour imcl](http://publib.boulder.ibm.com/infocenter/install/v1r5/index.jsp?topic=%2Fcom.ibm.cic.commandline.doc%2Ftopics%2Fr_tools_imcl.html)

## **Information associée**:

[Centre de documentation d'IBM Installation Manager](http://publib.boulder.ibm.com/infocenter/install/v1r5/index.jsp)

## **Installation du kit d'outils en mode silencieux à l'aide d'un fichier de réponses**

Vous pouvez installer Kit d'outils de développement Business Monitor en créant un fichier de réponses, puis en exécutant une commande pour utiliser ce fichier de réponses pour installer le kit d'outils.

Avant de procéder à l'installation sur Rational Application Developer, vous devez avoir effectué les tâches suivantes :

- v Vous avez installé Rational Application Developer 8.0.4
- v Vous avez sélectionné la fonction **Outils de développement WebSphere Application Server version 8.0** de Rational Application Developer dans le cadre de cette installation.

**Remarque :** Si vous avez installé Rational Application Developer version 8.0.4 à partir d'images électroniques (par Passport Advantage) ou d'un support physique fourni par IBM, prenez en compte les informations suivantes :

- v Business Monitor vous procure une licence permanente qui peut être obtenue par Passport Advantage.
- v La licence permanente doit être installée manuellement à l'aide de l'assistant de gestion des licences de Rational Application Developer.

**Important :** Si vous installez Kit d'outils de développement Business Monitor avec son environnement de test en tant qu'utilisateur autre qu'un administrateur ou un utilisateur root, vous devez installer DB2 avant de commencer l'installation.

Pour installer Kit d'outils de développement Business Monitor en mode silencieux, procédez comme suit :

- 1. Lisez et acceptez les dispositions du contrat de licence avant de procéder à l'installation. L'ajout de -acceptLicense à la ligne de commande signifie que vous acceptez toutes les licences.
- 2. Créez le fichier de réponses qui installera Kit d'outils de développement Business Monitor. Copiez le fichier de réponses exemple dans le répertoire suivant pour créer votre propre fichier de réponses : *répertoire\_extraction*/disk1/responsefiles/responsefile.install.xml
- 3. Les valeurs par défaut fournies dans les exemples de fichier de réponses permettent d'effectuer une installation de base. Il est recommandé de réviser le fichier et ses commentaires, et de modifier les paramètres en fonction de votre environnement.

**Important :** Vérifiez que les emplacements de référentiel figurant dans votre fichier de réponses désignent l'emplacement correct dans votre environnement et que les autres valeurs de paramètres sont appropriées.

4. Exécutez la commande suivante :

**Important :** Pour installer ou exécuter Kit d'outils de développement Business Monitor sous Windows 7, Windows Vista ou Windows Server 2008, vous devez augmenter vos privilèges de compte utilisateur Microsoft Windows en cliquant à l'aide du bouton droit de la souris sur le fichier launchpad.exe et en sélectionnant **Exécuter en tant qu'administrateur**. Cette opération est requise pour les administrateurs et les autres utilisateurs.

Pour une installation en tant qu'administrateur :

*répertoire\_extraction*\IM\installc.exe -acceptLicense input *répertoire\_extraction*\disk1 \responsefiles\responsefile.install.xml -log *emplacement\_journal*\silent\_install.log

Pour une installation en tant que non-administrateur :

*répertoire\_extraction*\IM\userinstc.exe -acceptLicense input *répertoire\_extraction*\disk1\responsefiles\responsefile.install.xml -log *emplacement\_journal*\silent\_install.log

Installation Manager installe tous les prérequis nécessaires et Kit d'outils de développement Business Monitor, puis génère un fichier journal dans le répertoire que vous avez indiqué.

**Tâches associées**:

[Installation en mode silencieux avec Installation Manager](http://publib.boulder.ibm.com/infocenter/install/v1r5/topic/com.ibm.silentinstall12.doc/topics/c_silent_install_over_IM.html)

[Enregistrement d'un fichier de réponses avec Installation Manager](http://publib.boulder.ibm.com/infocenter/install/v1r5/topic/com.ibm.silentinstall12.doc/topics/t_silent_create_response_files_IM.html)

## **Mise à jour des outils de développement**

Vous pouvez mettre à jour Kit d'outils de développement IBM Business Monitor dans l'environnement Rational Application Developer.

## **Information associée**:

[Centre de documentation d'IBM Installation Manager](http://publib.boulder.ibm.com/infocenter/install/v1r5/index.jsp)

## **Installation interactive des groupes de correctifs**

Vous pouvez installer des groupes de correctifs pour Kit d'outils de développement IBM Business Monitor de manière interactive.

Un accès à Internet est requis par défaut, sauf si vos préférences de référentiel pointent vers votre site de mise à jour local.

Chaque package installé dispose d'un emplacement intégré pour le référentiel de mise à jour IBM associé par défaut. Pour qu'Installation Manager recherche les emplacements des référentiels de mise à jour IBM pour les packages installés, l'option **Search service repositories during installation and updates** doit être sélectionnée sur la page Préférences des référentiels. Cette préférence est sélectionnée par défaut.

Au cours du processus de mise à jour, il se peut qu'Installation Manager vous invite à indiquer l'emplacement du référentiel pour la version de base du package. Si vous avez installé le produit à partir de DVD ou d'autres supports, ces derniers doivent être disponibles lorsque vous utilisez la fonction de mise à jour.

Pour plus d'informations, voir le centre de documentation d'Installation Manager.

**Important :** Si vous avez créé des profils dans une version antérieure, ces derniers sont conservés et il n'est pas nécessaire de les créer à nouveau.

Vous ne pouvez pas utiliser cette procédure pour installer des mises à jour sur l'installation IBM DB2 Express sous-jacente ou sur IBM Cognos BI. Vous devez mettre à jour les produits suivants en appliquant les procédures de mise à jour normales.

Pour rechercher et installer les mises à jour des packages produit :

- 1. Fermez tous les programmes installés à l'aide d'Installation Manager avant la mise à jour.
- 2. Démarrez Installation Manager. Dans la page de démarrage d'Installation Manager, cliquez sur **Mise à jour**.
- 3. Si IBM Installation Manager n'est pas détecté sur votre système ou si une ancienne version est déjà installée, vous devez poursuivre avec l'installation de la dernière version. Suivez les instructions à l'écran de l'assistant pour effectuer l'installation d'IBM Installation Manager.
- 4. Dans l'assistant de mise à jour des modules, sélectionnez le groupe de packages contenant le package de produit à mettre à jour ou cochez la case

**Tout mettre à jour** et sélectionnez **Suivant**. Installation Manager recherche des mises à jour dans ses référentiels et sur les sites de mise à jour prédéfinis pour le logiciel que vous mettez à jour. Un indicateur de déroulement confirme que la recherche est en cours.

- 5. Si des mises à jour sont trouvées, elles sont affichées en dessous des packages correspondants, dans la liste **Mises à jour** de la page Packages de mise à jour. Seules les mises à jour recommandées les plus récentes sont affichées par défaut. Cliquez sur **Afficher tout** pour afficher toutes les mises à jour trouvées pour les packages disponibles.
	- a. Pour plus d'informations sur une mise à jour, cliquez dessus et lisez sa description sous **Détails**.
	- b. Si des informations supplémentaires sont disponibles sur la mise à jour, un lien **Informations complémentaires** figure à la fin de la description. Cliquez sur ce lien pour afficher les informations dans un navigateur. Consultez ces informations avant d'installer la mise à jour.
- 6. Sélectionnez les mises à jour à installer ou cliquez sur **Sélectionner les mises à jour recommandées** pour restaurer les sélections par défaut et cliquez sur **Suivant**. Les mises à jour ayant une relation de dépendance sont automatiquement sélectionnées et désélectionnées conjointement.
- 7. Dans la page Licences, lisez les contrats de licence des mises à jour sélectionnées. Dans la partie gauche de la page Licences, la liste des licences des mises à jour que vous avez sélectionnées est affichée ; cliquez sur chaque élément pour afficher le texte du contrat de licence. Si vous acceptez les conditions de tous les contrats, cliquez sur **J'accepte les dispositions du contrat de licence**. Cliquez ensuite sur **Suivant**.
- 8. Dans la page Récapitulatif, vérifiez vos sélections avant d'installer les mises à jour.
	- a. Si vous voulez modifier les sélections effectuées sur les pages précédentes, cliquez sur **Précédent** et effectuez les changements nécessaires.
	- b. Lorsque vous avez terminé, cliquez sur **Mise à jour** pour télécharger et installer les mises à jour. Un indicateur de progression affiche le pourcentage d'avancement de l'installation.
- 9. Facultatif : Une fois la mise à jour terminée, un message de confirmation s'affiche près du haut de la page. Cliquez sur **Afficher le fichier journal** pour ouvrir le fichier journal relatif à la session en cours dans une nouvelle fenêtre. Vous devez fermer la fenêtre Installation Log (Journal d'installation) pour continuer.
- 10. Cliquez sur **Terminer** pour fermer l'assistant.
- 11. Fermez Installation Manager.

**Information associée**:

[Centre de documentation d'IBM Installation Manager](http://publib.boulder.ibm.com/infocenter/install/v1r5/index.jsp)

## **Annulation de correctifs**

L'assistant d'annulation de modules vous permet de supprimer un groupe de correctifs dans Kit d'outils de développement IBM Business Monitor et de revenir à une version précédente.

Pendant le processus d'annulation, Installation Manager doit avoir accès aux fichiers de la version précédente du package. Par défaut, ces fichiers sont stockés sur votre système lors de l'installation d'un package. Si les fichiers ne sont pas disponibles sur votre poste de travail, vous devez inclure l'emplacement du référentiel à partir duquel vous avez installé la version précédente du produit dans les préférences d'Installation Manager (**Fichier > Préférences > Référentiel**). Si vous avez installé le produit à partir de DVD ou d'autres supports, ils doivent être disponibles lors de l'utilisation de la fonction d'annulation.

Vous pouvez utiliser la fonction d'annulation lorsque vous avez mis à jour un package produit et que vous décidez ultérieurement de supprimer cette mise à jour et de revenir à la version précédente du produit. Lorsque vous utilisez la fonction d'annulation, Installation Manager désinstalle les ressources mises à jour et réinstalle les ressources de la version précédente.

**Remarque :** Sur un serveur autonome, le processus d'annulation est susceptible de désactiver l'environnement de test WebSphere. Vous devrez en ce cas réinitialiser l'environnement de test une fois le processus d'annulation terminé. Pour réinitialiser un profil d'environnement de test, voir Création ou réinitialisation des profils de serveur par défaut.

Consultez l'aide d'Installation Manager pour plus s'informations sur l'utilisation de l'assistant Rollback.

Pour rétablir un package mis à jour à la version précédente, procédez comme suit :

- 1. Sur la page de démarrage d'Installation Manager, cliquez sur **Roll Back (Annuler)** pour lancer l'assistant Rollback.
- 2. Dans la liste **Roll Back Packages (Annulation des modules)**, sélectionnez le package que vous voulez rétablir.
- 3. Suivez les instructions à l'écran pour terminer le processus de l'assistant.

**Information associée**:

[Centre de documentation d'IBM Installation Manager](http://publib.boulder.ibm.com/infocenter/install/v1r5/index.jsp)

## **Installation des groupes de correctifs en mode silencieux**

Vous pouvez installer des groupes de correctifs pour Kit d'outils de développement Business Monitor à l'aide de la ligne de commande.

Vous ne pouvez pas utiliser cette procédure pour installer des mises à jour sur l'installation IBM DB2 Express sous-jacente ou sur IBM Cognos BI. Vous devez mettre à jour les produits suivants en appliquant les procédures de mise à jour normales.

Pour mettre à jour le kit d'outils en mode silencieux, procédez comme suit :

- 1. Lisez et acceptez le contrat de licence avant la mise à jour. L'ajout de -acceptLicense à la ligne de commande signifie que vous acceptez toutes les licences.
- 2. Exécutez la commande suivante :

**Important :** Si vous exécutez Windows 7, Windows Vista ou Windows Server 2008, démarrez votre invite de commande en cliquant avec le bouton droit de la souris et en sélectionnant **Exécuter en tant qu'administrateur**.

```
répertoire_extraction\disk1\IM_win32\tools\imcl install
com.ibm.wbimonitor.toolkit.v80 -acceptLicense -installationDirectory
emplacement -repositories
référentiel -showVerboseProgress -log nom_journal.log
```

```
où :
```
- <span id="page-21-0"></span>v *emplacement* correspond au chemin d'accès au répertoire dans lequel vous voulez mettre à jour le produit.
- v *référentiel* correspond au chemin d'accès au référentiel dans lequel vous avez extrait les fichiers de groupe de correctifs. S'il existe plusieurs référentiels, séparez leurs emplacements par des virgules.
- *nom\_journal* est le nom du fichier journal dans lequel enregistrer des messages et des résultats.
- 3. **Si vous voulez également mettre à jour l'environnement de test**, exécutez la même commande à nouveau, en indiquant un répertoire d'installation correct ainsi que les clés et les ID des produits requis :

```
répertoire_extraction\disk1\IM_win32\tools\imcl install liste_ID_produit
-acceptLicense -testInstallationDirectory emplacement -repositories
référentiel -showVerboseProgress -log nom_journal.log
```
où :

• *liste\_ID\_produits* correspond à la liste des ID des produits que vous voulez mettre à jour, séparés par des espaces.

*Tableau 4. ID produit pour l'environnement de test*

| Produit                                                   | <b>ID</b> produit         |
|-----------------------------------------------------------|---------------------------|
| <b>IBM Business Monitor</b>                               | com.ibm.websphere.MON.V80 |
| <b>WebSphere Application Server Network</b><br>Deployment | com.ibm.websphere.ND.v80  |

- v *emplacement* correspond au chemin d'accès au répertoire dans lequel vous voulez mettre à jour les produits.
- v *référentiel* correspond au chemin d'accès au référentiel dans lequel vous avez extrait les fichiers de groupe de correctifs. S'il existe plusieurs référentiels, séparez leurs emplacements par des virgules.
- v *nom\_journal* est le nom du fichier journal dans lequel enregistrer des messages et des résultats.

Installation Manager met à jour les produits et écrit un fichier journal dans le répertoire que vous avez indiqué.

L'exemple suivant présente la mise à jour de Kit d'outils de développement Business Monitor.

```
imcl install com.ibm.wbimonitor.toolkit.v80 -acceptLicense
-installationDirectory C:\IBM\TKIT -repositories D:\temp\montk\fixpack1
-showVerboseProgress -log update.log
```
**Référence associée**:

[Arguments de ligne de commande pour imcl](http://publib.boulder.ibm.com/infocenter/install/v1r5/index.jsp?topic=%2Fcom.ibm.cic.commandline.doc%2Ftopics%2Fr_tools_imcl.html)

**Information associée**:

[Centre de documentation d'IBM Installation Manager](http://publib.boulder.ibm.com/infocenter/install/v1r5/index.jsp)

## **Désinstallation des outils de développement**

IBM Installation Manager permet de supprimer Kit d'outils de développement Business Monitor de l'ordinateur. IBM Installation Manager prend en charge les méthodes interactive et autonome.

Avant de désinstaller les outils de développement, vous devez avoir effectué les tâches suivantes :

v Désinstallation de l'FDL pour surveiller l'utilitaire de contrôle pour WebSphere MQ Workflow de Rational Application Developer

Pour connaître les instructions de désinstallation de ce plug-in, voir [«Suppression](#page-25-0) [du composant FDL pour surveiller l'utilitaire de contrôle pour WebSphere MQ](#page-25-0) [Workflow», à la page 20.](#page-25-0)

### **Tâches associées**:

[«Suppression du composant FDL pour surveiller l'utilitaire de contrôle pour](#page-25-0) [WebSphere MQ Workflow», à la page 20](#page-25-0)

Si vous devez désinstaller Kit d'outils de développement Business Monitor, vous devez d'abord désinstaller l'FDL pour surveiller l'utilitaire de contrôle de Integration Designer ou deRational Application Developer. Sinon, des messages d'avertissement s'afficheront.

## **Désinstallation du kit d'outils de manière interactive**

Utilisez la méthode interactive d'IBM Installation Manager pour supprimer Kit d'outils de développement Business Monitor de l'ordinateur. La méthode interactive offre une interface qui permet de sélectionner les modules à supprimer.

Pour désinstaller les outils de développement avec la méthode interactive d'IBM Installation Manager, procédez comme suit :

- 1. Fermez tous les programmes installés à l'aide d'Installation Manager.
- 2. Arrêter tous les serveurs en cours d'exécution.
- 3. Démarrez Installation Manager. Sur la page de démarrage, cliquez sur **Désinstaller**.
- 4. Sur la page Désinstaller les packages, sélectionnez IBM Business Process Manager Advanced : Process Server et les packages associés, puis cliquez sur **Suivant**.
- 5. Sur la page Récapitulatif, passez en revue la liste des packages à désinstaller, puis cliquez sur **Désinstaller**. Une fois la désinstallation terminée, la page Terminer s'ouvre.
- 6. Cliquez sur **Terminer** pour quitter l'assistant.

## **Désinstallation du kit d'outils en mode silencieux**

Vous pouvez désinstaller le Kit d'outils de développement Business Monitor en mode d'installation silencieux. Dans ce cas, l'interface utilisateur n'est pas disponible.

## **Désinstallation du kit d'outils en mode silencieux à l'aide de la ligne de commande**

Vous pouvez utiliser le mode de ligne de commande d'Installation Manager pour désinstaller le Kit d'outils de développement Business Monitor.

Fermez tous les programmes que vous avez installés à l'aide d'Installation Manager.

Pour effectuer la désinstallation, vous devez vous connecter au système avec le même compte utilisateur que vous avez utilisé pour l'installation.

Pour désinstaller le kit d'outils à l'aide de la ligne de commande, procédez comme suit :

1. Ouvrez une invite de commande et accédez aux répertoires du répertoire /eclipse/tools sous Installation Manager.

**Important :** Si vous exécutez Windows 7, Windows Vista ou Windows Server 2008, démarrez votre invite de commande en cliquant avec le bouton droit de la souris et en sélectionnant **Exécuter en tant qu'administrateur**.

2. Effectuez les remplacements appropriés et exécutez la commande suivante :

```
imcl uninstall liste_ID_produits -installationDirectory
installationDirectory -log emplacement_journal
```
a. Remplacez *liste\_ID\_produits* par une liste des ID des produits que vous voulez désinstaller, séparés par des espaces.

*Tableau 5. ID produit*

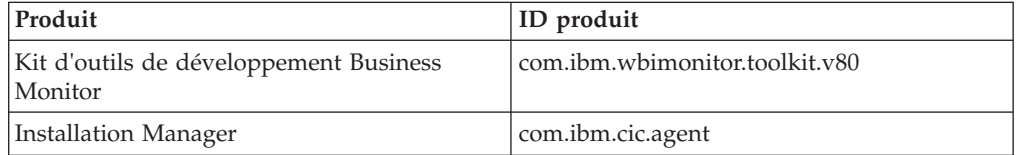

- b. Remplacez *répertoire\_installation* par l'emplacement dans lequel vous avez installé le produit.
- c. Remplacez *emplacement\_journal* par l'emplacement et le nom du fichier dans lesquels consigner les informations.
- 3. **Si vous voulez également désinstaller l'environnement de test**, effectuez les remplacements appropriés et réexécutez la même commande :

```
imcl uninstall liste_ID_produits -installationDirectory
testInstallationDirectory -log emplacement_journal
```
a. Remplacez *liste\_ID\_produits* par une liste des ID des produits que vous voulez désinstaller, séparés par des espaces.

**Important :** L'installation de DB2 Express peut être utilisé par plusieurs produits, notamment sur un système distant. Si vous désinstallez DB2 Express, toutes les bases de données et ressources de base de données DB2 Express sont supprimées.

*Tableau 6. ID produit pour l'environnement de test*

| Produit                                            | ID produit                      |
|----------------------------------------------------|---------------------------------|
| <b>IBM Business Monitor</b>                        | com.ibm.websphere.MON.V80       |
| WebSphere Application Server Network<br>Deployment | com.ibm.websphere.ND.v80        |
| DB2 for Windows 32-bit                             | com.ibm.ws.DB2EXP97.winia32     |
| DB <sub>2</sub> for Windows 64-bit                 | com.ibm.ws.DB2EXP97.winia64     |
| IBM Cognos BI for Windows x86 (32 bits)            | com.ibm.ws.cognos.v1011.winia32 |
| IBM Cognos BI for Windows x64 (64 bits)            | com.ibm.ws.cognos.v1011.winia64 |

- b. Remplacez *répertoire\_installation* par l'emplacement dans lequel vous avez installé le produit.
- c. Remplacez *emplacement\_journal* par l'emplacement et le nom du fichier dans lesquels consigner les informations.

L'exemple suivant désinstalle Kit d'outils de développement Business Monitor de Windows.

C:\Program Files\IBM\Installation Manager\eclipse\tools>imcl uninstall com.ibm.wbimonitor.toolkit.v80 -installationDirectory C:\IBM\TKIT80 -log uninstalllog.txt

Installation Manager désinstalle la liste des produits et enregistre un fichier journal dans le répertoire que vous avez spécifié.

**Référence associée**:

[Arguments de ligne de commande pour imcl](http://publib.boulder.ibm.com/infocenter/install/v1r5/index.jsp?topic=%2Fcom.ibm.cic.commandline.doc%2Ftopics%2Fr_tools_imcl.html) **Information associée**:

[Centre de documentation d'IBM Installation Manager](http://publib.boulder.ibm.com/infocenter/install/v1r5/index.jsp)

## **Désinstallation du kit d'outils en mode silencieux à l'aide d'un fichier de réponses**

Vous pouvez désinstaller Kit d'outils de développement Business Monitor en créant un fichier de réponses, puis en exécutant une commande pour utiliser ce fichier de réponses pour désinstaller le kit d'outils.

Pour désinstaller le kit d'outils à l'aide d'un fichier de réponses, procédez comme suit :

- 1. Accédez au répertoire de l'image d'installation des outils de développement.
- 2. Faites une copie du fichier responsefile.uninstall.xml.

Un fichier d'exemple de réponse permettant de désinstaller le produit est également inclus dans l'image d'installation extraite sous la forme :

• *répertoire extraction*\disk1\responsefiles\responsefile.uninstall.xml

ainsi que sur le DVD du produit comme :

- *racine DVD*\disk1\responsefiles\responsefile.uninstall.xml
- 3. Modifiez les paramètres comme indiqué dans le texte des modèles de fichier de réponses afin de créer vos propres fichiers de réponses. Vous pouvez également créer des fichiers de réponses en enregistrant vos actions dans Installation Manager. Lorsque vous enregistrez un fichier de réponses, les options que vous sélectionnez dans Installation Manager sont stockées dans un fichier XML. Si vous exécutez Installation Manager en mode silencieux, Installation Manager utilise les données du fichier de réponses XML pour effectuer l'installation.
- 4. Enregistrez et fermez le fichier.
- 5. A partir d'une invite de commande, accédez au répertoire d'installation d'IBM Installation Manager. Par exemple, entrez :

cd C:\Program Files\IBM\InstallationManager\eclipse\tools

6. Soumettez la commande suivante :

imcl.exe input *racine\_dvd*\disk1\responsefiles\ responsefile.uninstall.xml -log *emplacement\_journal\_préféré*\ silent\_install.log

Installation Manager désinstalle Kit d'outils de développement Business Monitor et écrit un fichier journal dans le répertoire que vous avez indiqué.

**Information associée**:

[Centre de documentation d'IBM Installation Manager](http://publib.boulder.ibm.com/infocenter/install/v1r5/index.jsp)

## <span id="page-25-0"></span>**Suppression du composant FDL pour surveiller l'utilitaire de contrôle pour WebSphere MQ Workflow**

Si vous devez désinstaller Kit d'outils de développement Business Monitor, vous devez d'abord désinstaller l'FDL pour surveiller l'utilitaire de contrôle de Integration Designer ou deRational Application Developer. Sinon, des messages d'avertissement s'afficheront.

Pour supprimer l'utilitaire à partir de Integration Designer ou de Rational Application Developer, procédez comme suit :

- 1. Cliquez sur **Aide** > **Mise à jour de logiciels** > **Gérer la configuration**.
- 2. Développez l'arborescence pour localiser l'**utilitaire FDL pour modèle de contrôle fonction 1.0.9** et sélectionnez-le.
- 3. Avec le bouton droit de la souris, cliquez sur l'**utilitaire FDL pour modèle de contrôle fonction 1.0.9**. Le menu affiche **Remplacer par**, **Désactiver**, **Désinstaller** et **Propriétés**.
- 4. Cliquez sur **Désinstaller**.

#### **Concepts associés**:

[«Désinstallation des outils de développement», à la page 16](#page-21-0) IBM Installation Manager permet de supprimer Kit d'outils de développement Business Monitor de l'ordinateur. IBM Installation Manager prend en charge les méthodes interactive et autonome.

## **Identification des problèmes liés à l'installation des outils de développement**

Plusieurs problèmes peuvent survenir lors de l'installation ou de la suppression de Kit d'outils de développement Business Monitor.

Vous trouverez les tous derniers conseils sur l'identification des problèmes dans la section Notes techniques de la page de support de Business Monitor. **Information associée**:

[WebSphere Business Monitor - Notes techniques](http://www.ibm.com/support/search.wss?rs=802&tc=SSSRR3&q=6.1)

## **Le serveur n'apparaît pas dans la vue Serveurs**

Après avoir installé Kit d'outils de développement IBM Business Monitor, le serveur IBM Business Process Manager doit apparaître dans la vue Serveurs dans Rational Application Developer ou Integration Designer. Vérifiez que le profil a été créé et redémarrez Rational Application Developer ou Integration Designer à l'aide du paramètre -clean.

- 1. Vérifiez que le profil a bien été créé dans le répertoire racine\_profil.
- 2. Démarrez Rational Application Developer ou Integration Designer avec le paramètre -clean.
	- a. Ouvrez une invite de commande et accédez au répertoire où Rational Application Developer ou Integration Designer est installé.
	- b. Tapez l'une des commandes suivantes en fonction de votre environnement de développement :

Rational Application Developer : eclipse.exe -clean Integration Designer : wid.exe -clean

3. Si le serveur n'apparaît toujours pas, créez un nouveau serveur en suivant les instructions dans Ajout d'nu nouveau serveur à l'environnement de test.

## **Suppression manuelle de la configuration de serveur d'espace de travail**

Pour éviter les problèmes avec des ressources de projet non résolues, vous ne devez plus utiliser l'espace de travail Kit d'outils de développement Business Monitor une fois le toolkit désinstallé. Toutefois, si vous devez utiliser l'espace de travail pour des projets sans toolkit, vous devez d'abord supprimer les configurations restantes de serveur de toolkit.

Lorsque vous supprimez Kit d'outils de développement Business Monitor à l'aide de IBM Installation Manager, les configurations de serveur IBM Business Process Manager sont conservées dans l'espace de travail. Une fois la désinstallation terminée, vous pouvez procéder comme suit pour supprimer les configurations de l'espace de travail.

- 1. Dans votre application de développement, sélectionnez **Fenêtre** > **Afficher une vue** > **Serveurs**.
- 2. Dans la vue Serveurs, supprimez les configurations de serveur applicables à votre environnement.
- 3. Lorsque le message de confirmation de suppression du serveur apparaît, effectuez les sélections appropriées pour supprimer des serveurs en cours d'exécution et cliquez sur **OK**.

**Information associée**:

[WebSphere Business Monitor - Notes techniques](http://www.ibm.com/support/search.wss?rs=802&tc=SSSRR3&q=6.1)

## **La réinstallation ne peut pas créer de profil en utilisant l'option d'installation et de configuration standard**

Si vous tentez de réinstaller le produit dans le même emplacement en utilisant l'option d'installation et de configuration standard ou de le réinstaller après un échec de désinstallation, l'installation échoue, car aucun profil ne peut être créé.

Si des bases de données sont créées pour l'environnement de test, elles doivent être supprimées avant de créer un profil.

Si elles ne sont pas automatiquement supprimées pendant la désinstallation, vous devez les supprimer manuellement.

- v Pour le profil qbpmaps, les bases de données par défaut sont QBPMDB, QPDWDB et QCMNDB.
- v Pour le profil qesb, les bases de données par défaut sont ECMNDB et QECMNDB (une ou les deux).
- v Pour le profil qmwas, les bases de données par défaut sont MONITOR et COGNOSCS.
- v Pour le profil qmbpmaps, les bases de données par défaut sont QBPMDB, QPDWDB, QCMNDB, MONITOR et COGNOSCS.
- v Pour le profil qmesb, les bases de données par défaut sont ECMNDB, QECMNDB, MONITOR et COGNOSCS

## **Importation de modèles de contrôle à partir d'un fichier d'échange de projet**

Si vous disposez d'un fichier .zip d'échange de projet (EP) contenant vos modèles de contrôle issus d'une version antérieure de Kit d'outils de développement Business Monitor, vous pouvez importer les modèles de contrôle dans un espace de travail dans Rational Application Developer ou Integration Designer.

Pour importer un fichier EP dans un espace de travail dans Rational Application Developer ou Integration Designer, procédez de la façon suivante :

- 1. Dans Rational Application Developer ou Integration Designer, cliquez sur **Fichier** > **Importer**.
- 2. Développez l'onglet **Général**, cliquez sur **Projets existant dans l'espace de travail**, puis cliquez sur **Suivant**.
- 3. Dans le panneau Importer des projets, cliquez sur **Sélectionner un fichier archive** et sur **Parcourir**. Accédez au fichier .zip d'échange de projet et cliquez sur **Ouvrir**. Vous pouvez voir vos projets dans la zone Projets.
- 4. Assurez-vous que chaque projet que vous souhaitez importer est signalé par une coche.
- 5. Cliquez sur **Terminer**.

## **Exportation de modèles de contrôle vers un fichier archive**

Vous pouvez exporter vos modèles de contrôle vers un fichier archive à partir de Rational Application Developer ou de Integration Designer.

Pour exporter un fichier archive à partir d'un espace de travail Rational Application Developer ou Integration Designer, procédez comme suit :

- 1. Dans Rational Application Developer ou Integration Designer, cliquez sur **Fichier** > **Exporter**.
- 2. Développez **Général**, cliquez sur **Archivage** , puis sur **Suivant**.
- 3. Dans le panneau Fichier archive, cochez les cases correspondant aux projets à inclure dans le fichier archive.
- 4. Dans la zone **Vers fichier archive**, entrez un nom de fichier. Assurez-vous que les options **Sauvegarder au format .zip** et **Créer une structure de répertoire pour les fichiers** sont cochées.
- 5. Cliquez sur **Terminer**.

## **Chapitre 2. Conventions relatives aux répertoires**

Cette rubrique définit les chemins d'accès par défaut et les noms de dossier de IBM Business Process Manager et de ses composants.

Les chemins des fichiers pouvant être différents des chemins par défaut déterminés pendant l'installation du produit, la documentation identifie ces valeurs comme des variables. Les variables utilisées dans la documentation sont définies dans les sections ci-après.

## **Image d'installation**

*Image d'installation* se rapporte à la structure de fichiers d'un CD de produit ou à la structure de fichiers créée localement suite à la copie d'un CD ou à la décompression des progiciels téléchargés à partir de Passport Advantage ou d'une autre zone de distribution.

#### **image\_d'installation\_monitor**

Correspond à l'image d'installation de IBM Business Process Manager.

#### **image\_d'installation\_toolkit**

Correspond à l'image d'installation de Kit d'outils de développement Business Monitor.

## **Emplacements d'installation par défaut**

Lorsque vous installez le logiciel et que vous n'indiquez pas d'emplacement d'installation, le programme d'installation utilise un emplacement par défaut. Il s'agit du *répertoire d'installation par défaut*. Ces chemins d'accès sont définis comme des variables dans la documentation, car un utilisateur peut ou non choisir d'installer des produits dans le répertoire par défaut et la structure de répertoires par défaut peut varier suivant le système d'exploitation.

#### **racine\_monitor**

Les répertoires d'installation par défaut suivants sont utilisés pour IBM Business Process Manager **si ce dernier est installé à partir d'Installation Manager** :

AIX : /usr/IBM/WebSphere/AppServer Linux : /opt/ibm/WebSphere/AppServer Solaris : /opt/ibm/WebSphere/AppServer Windows : C:\Program Files\IBM\WebSphere\AppServer

**Conseil :** Pour les installations Windows, conservez un chemin d'installation aussi court que possible. Sinon, vous pourriez rencontrer des problèmes ultérieurement car vous risquez de dépasser la limite de 255 caractères lors de l'ajout des chemins d'autres composants à ce chemin.

Les répertoires d'installation par défaut suivants sont utilisés pour IBM Business Process Manager **si ce dernier est installé en mode silencieux** :

AIX : /usr/IBM/WebSphere/MonServer Linux : /opt/ibm/WebSphere/MonServer Solaris : /opt/ibm/WebSphere/MonServer Windows : C:\IBM\WebSphere\MonServer

#### **racine\_serveur\_app**

Les répertoires d'installation par défaut suivants sont utilisés pour WebSphere Application Server :

AIX : /usr/IBM/WebSphere/AppServer

Linux : /opt/IBM/WebSphere/AppServer

Solaris : /opt/IBM/WebSphere/AppServer

Windows : C:\Program Files\IBM\WebSphere\AppServer

#### **racine\_profil**

Les répertoires d'installation par défaut suivants sont utilisés pour les profils WebSphere Application Server **si ces derniers sont installés à partir d'Installation Manager** :

AIX : /usr/IBM/WebSphere/AppServer/profiles/*nom\_profil*

Linux : /opt/IBM/WebSphere/AppServer/profiles/*nom\_profil*

Solaris : /opt/IBM/WebSphere/AppServer/profiles/*nom\_profil*

Windows : C:\Program Files\IBM\WebSphere\AppServer\profiles\ *nom\_profil*

Les répertoires d'installation par défaut suivants sont utilisés pour les profils WebSphere Application Server **si ces derniers sont installés en mode silencieux** :

AIX : /usr/IBM/WebSphere/MonServer/profiles/*nom\_profil* Linux : /opt/IBM/WebSphere/MonServer/profiles/*nom\_profil* Solaris : /opt/IBM/WebSphere/MonServer/profiles/*nom\_profil* Windows : C:\Program Files\WebSphere\MonServer\profiles\ *nom\_profil*

#### **racine\_portail**

Les répertoires d'installation par défaut suivants sont utilisés pour WebSphere Portal :

AIX : /usr/IBM/WebSphere/PortalServer

Linux : /opt/IBM/WebSphere/PortalServer

Solaris : /opt/IBM/WebSphere/PortalServer

Windows : C:\Program Files\IBM\WebSphere\PortalServer

#### **racine\_dév\_intégration**

Le chemin d'accès suivant correspond au répertoire d'installation par défaut de Integration Designer :

Windows : C:\IBM\IntegrationDesigner\v8.0

Linux : /opt/IBM/IntegrationDesigner/v8.0

#### **racine\_dév\_app**

Le chemin d'accès suivant correspond au répertoire d'installation par défaut de Rational Application Developer :

Windows : C:\Program Files\IBM\SDP

## **Répertoires d'installation par défaut pour Installation Manager**

Installation Manager utilise deux répertoires par défaut. L'un est le répertoire dans lequel le tableau de bord du produit installe Installation Manager. L'autre est le répertoire de l'emplacement des données d'agent, qu'Installation Manager utilise pour les données associées à l'application, telles que l'état et l'historique des

opérations exécutées par Installation Manager. Pour plus d'informations sur l'emplacement des données d'agent, voir *Emplacement des données d'agent* dans le lien associé.

#### **répertoire\_installation\_root**

Le chemin d'accès suivant correspond au répertoire d'installation par défaut d'Installation Manager pour un superutilisateur ou un administrateur :

AIX : /opt/IBM/InstallationManager/eclipse

Linux : /opt/IBM/InstallationManager/eclipse

Solaris : /opt/IBM/InstallationManager/eclipse

Windows : C:\Program Files\IBM\Installation Manager\eclipse

#### **répertoire\_installation\_nonroot**

Le chemin d'accès suivant correspond au répertoire d'installation par défaut d'Installation Manager pour un administrateur ou un utilisateur non-root :

AIX : *répertoire\_base\_utilisateur*/IBM/InstallationManager/ eclipse

Linux : *répertoire\_base\_utilisateur*/IBM/InstallationManager/ eclipse

Solaris : *répertoire\_base\_utilisateur*/IBM/InstallationManager/ eclipse

Windows : C:\Documents and Settings\*userID*\IBM\Installation Manager\eclipse

### **répertoire\_données\_agent\_root**

Le chemin suivant est le répertoire de l'emplacement des données de l'agent par défaut d'Installation Manager pour un superutilisateur ou un administrateur :

AIX : /var/ibm/InstallationManager

Linux : /var/ibm/InstallationManager

Solaris : /var/ibm/InstallationManager

Windows : C:\Documents and Settings\All Users\Application Data\IBM\Installation Manager

#### **répertoire\_données\_agent\_nonroot**

Le chemin d'accès suivant correspond au répertoire des données de l'agent par défaut d'Installation Manager pour un utilisateur non-root :

AIX : *répertoire\_base\_utilisateur*/var/ibm/InstallationManager

Linux : *répertoire\_base\_utilisateur*/var/ibm/InstallationManager

Solaris : *répertoire\_base\_utilisateur*/var/ibm/InstallationManager

Windows : C:\Documents and Settings\*userID*\Application Data\IBM\Installation Manager

## **Remarques**

U.S. Government Users Restricted Rights - Use, duplication or disclosure restricted by GSA ADP Schedule Contract with IBM Corp.

Le présent document peut contenir des informations ou des références concernant certains produits, logiciels ou services IBM non annoncés dans ce pays. Pour plus de détails, référez-vous aux documents d'annonce disponibles dans votre pays, ou adressez-vous à votre partenaire commercial IBM. Toute référence à un produit, logiciel ou service IBM n'implique pas que seul ce produit, logiciel ou service IBM puisse être utilisé. Tout autre élément fonctionnellement équivalent peut être utilisé, s'il n'enfreint aucun droit d'IBM. Il est de la responsabilité de l'utilisateur d'évaluer et de vérifier lui-même les installations et applications réalisées avec des produits, logiciels ou services non expressément référencés par IBM.

IBM peut détenir des brevets ou des demandes de brevet couvrant les produits mentionnés dans le présent document. La remise de ce document ne vous donne aucun droit de licence sur ces brevets ou demandes de brevet. Si vous désirez recevoir des informations concernant l'acquisition de licences, veuillez en faire la demande par écrit à l'adresse suivante :

IBM Director of Licensing IBM Corporation North Castle Drive Armonk, NY 10504-1785 U.S.A.

Pour le Canada, veuillez adresser votre courrier à :

IBM Director of Commercial Relations IBM Canada Ltd. 3600 Steeles Avenue East Markham, Ontario L3R 9Z7 Canada

Les informations sur les licences concernant les produits utilisant un jeu de caractères double octet peuvent être obtenues par écrit à l'adresse suivante :

IBM World Trade Asia Corporation Licensing 2-31 Roppongi 3-chome, Minato-ku Tokyo 106, Japan

Le paragraphe suivant ne s'applique ni au Royaume-Uni, ni dans aucun pays dans lequel il serait contraire aux lois locales. LE PRESENT DOCUMENT EST LIVRE EN L'ETAT SANS AUCUNE GARANTIE OU CONDITION EXPLICITE OU IMPLICITE. IBM DECLINE NOTAMMENT TOUTE RESPONSABILITE RELATIVE A CES INFORMATIONS EN CAS DE CONTREFACON AINSI QU'EN CAS DE DEFAUT D'APTITUDE A L'EXECUTION D'UN TRAVAIL DONNE. Certaines juridictions n'autorisent pas l'exclusion des garanties implicites, auquel cas l'exclusion ci-dessus ne vous sera pas applicable.

Le présent document peut contenir des inexactitudes ou des coquilles. Ce document est mis à jour périodiquement. Chaque nouvelle édition inclut les mises à jour. IBM peut, à tout moment et sans préavis, modifier les produits et logiciels décrits dans ce document.

Les références à des sites Web non IBM sont fournies à titre d'information uniquement et n'impliquent en aucun cas une adhésion aux données qu'ils contiennent. Les éléments figurant sur ces sites Web ne font pas partie des éléments du présent produit IBM et l'utilisation de ces sites relève de votre seule responsabilité.

IBM pourra utiliser ou diffuser, de toute manière qu'elle jugera appropriée et sans aucune obligation de sa part, tout ou partie des informations qui lui seront fournies.

Les licenciés souhaitant obtenir des informations permettant : (i) l'échange des données entre des logiciels créés de façon indépendante et d'autres logiciels (dont celui-ci), et (ii) l'utilisation mutuelle des données ainsi échangées, doivent adresser leur demande à :

Ces informations peuvent être soumises à des conditions particulières, prévoyant notamment le paiement d'une redevance.

Le logiciel sous licence décrit dans ce document et tous les éléments sous licence disponibles s'y rapportant sont fournis par IBM conformément aux dispositions de l'ICA, des Conditions internationales d'utilisation des logiciels IBM ou de tout autre accord équivalent.

Les données de performances indiquées dans ce document ont été déterminées dans un environnement contrôlé. Par conséquent, les résultats peuvent varier de manière significative selon l'environnement d'exploitation utilisé. Certaines mesures évaluées sur des systèmes en cours de développement ne sont pas garanties sur tous les systèmes disponibles. En outre, elles peuvent résulter d'extrapolations. Les résultats obtenus peuvent varier. Il incombe aux utilisateurs de ce document de vérifier si ces données sont applicables à leur environnement d'exploitation.

Les informations concernant des produits non IBM ont été obtenues auprès des fournisseurs de ces produits, par l'intermédiaire d'annonces publiques ou via d'autres sources disponibles. IBM n'a pas testé ces produits et ne peut confirmer l'exactitude de leurs performances ni leur compatibilité. Elle ne peut recevoir aucune réclamation concernant des produits non IBM. Toute question concernant les performances de produits non IBM doit être adressée aux fournisseurs de ces produits.

Toute instruction relative aux intentions d'IBM pour ses opérations à venir est susceptible d'être modifiée ou annulée sans préavis, et doit être considérée uniquement comme un objectif.

Le présent document peut contenir des exemples de données et de rapports utilisés couramment dans l'environnement professionnel. Ces exemples peuvent mentionner des noms fictifs de personnes, de sociétés, de marques ou de produits à des fins illustratives ou explicatives uniquement. Toute ressemblance avec des noms de personnes, de sociétés ou des données réelles serait purement fortuite.

#### LICENCE DE COPYRIGHT :

Le présent logiciel contient des exemples de programmes d'application en langage source destinés à illustrer les techniques de programmation sur différentes plateformes d'exploitation. Vous avez le droit de copier, de modifier et de distribuer ces exemples de programmes sous quelque forme que ce soit et sans paiement d'aucune redevance à IBM, à des fins de développement, d'utilisation, de vente ou de distribution de programmes d'application conformes aux interfaces de programmation des plateformes pour lesquels ils ont été écrits ou aux interfaces de programmation IBM. Ces exemples n'ont pas été intégralement testés dans toutes les conditions. Par conséquent, IBM ne peut garantir expressément ou implicitement la fiabilité, la maintenabilité ou le fonctionnement de ces programmes. Vous avez le droit de copier, de modifier et de distribuer ces exemples de programmes sous quelque forme que ce soit et sans paiement d'aucune redevance à IBM, à des fins de développement, d'utilisation, de vente ou de distribution de programmes d'application conformes aux interfaces de programmation IBM.

Toute copie totale ou partielle de ces programmes exemples et des oeuvres qui en sont dérivées doit comprendre une notice de copyright, libellée comme suit :

© (nom de votre société) (année). Des segments de code sont dérivés des Programmes exemples d'IBM Corp. © Copyright IBM Corp. 2000, 2011. All rights reserved.

Si vous visualisez ces informations en ligne, il se peut que les photographies et illustrations en couleur n'apparaissent pas à l'écran.

## **Documentation sur l'interface de programmation**

La documentation sur l'interface de programmation aide les utilisateurs à créer des applications en utilisant le produit.

Les interfaces de programmation communes vous permettent d'écrire des logiciels d'application qui obtiennent les services des outils de ce programme.

Toutefois, lesdites informations peuvent également contenir des données de diagnostic, de modification et d'optimisation. Ces données vous permettent de déboguer votre application.

**Avertissement :** n'utilisez pas ces informations de diagnostic, de modification et d'optimisation comme interface de programmation, car elles peuvent être soumises à des modifications.

## **Marques**

IBM, le logo IBM, WebSphere, Rational, DB2, Universal Database DB2, Tivoli, Lotus, Passport Advantage, developerWorks, Redbooks, CICS, z/OS et IMS sont des marques d'International Business Machines aux Etats-Unis et/ou dans certains autres pays.

UNIX est une marque enregistrée de The Open Group aux Etats-Unis et/ou dans certains autres pays.

Java ainsi que tous les logos et toutes les marques incluant Java sont des marques de Sun Microsystems, Inc. aux Etats-Unis et/ou dans certains autres pays.

Microsoft et Windows sont des marques de Microsoft Corporation aux Etats-Unis et/ou dans certains autres pays.

Linux est une marque de Linus Torvalds aux Etats-Unis et/ou dans certains autres pays.

Adobe est une marque de Adobe Systems Incorporated aux Etats-Unis et/ou dans certains autres pays.

Les autres noms de société, de produit et de service peuvent appartenir à des tiers.

## IBM.